# **Установка для определения сопротивления истираемости по показателю микро-Деваль**

# **ИМД-10**

**Руководство по эксплуатации АИФ 2.773.020 РЭ**

## **СОДЕРЖАНИЕ**

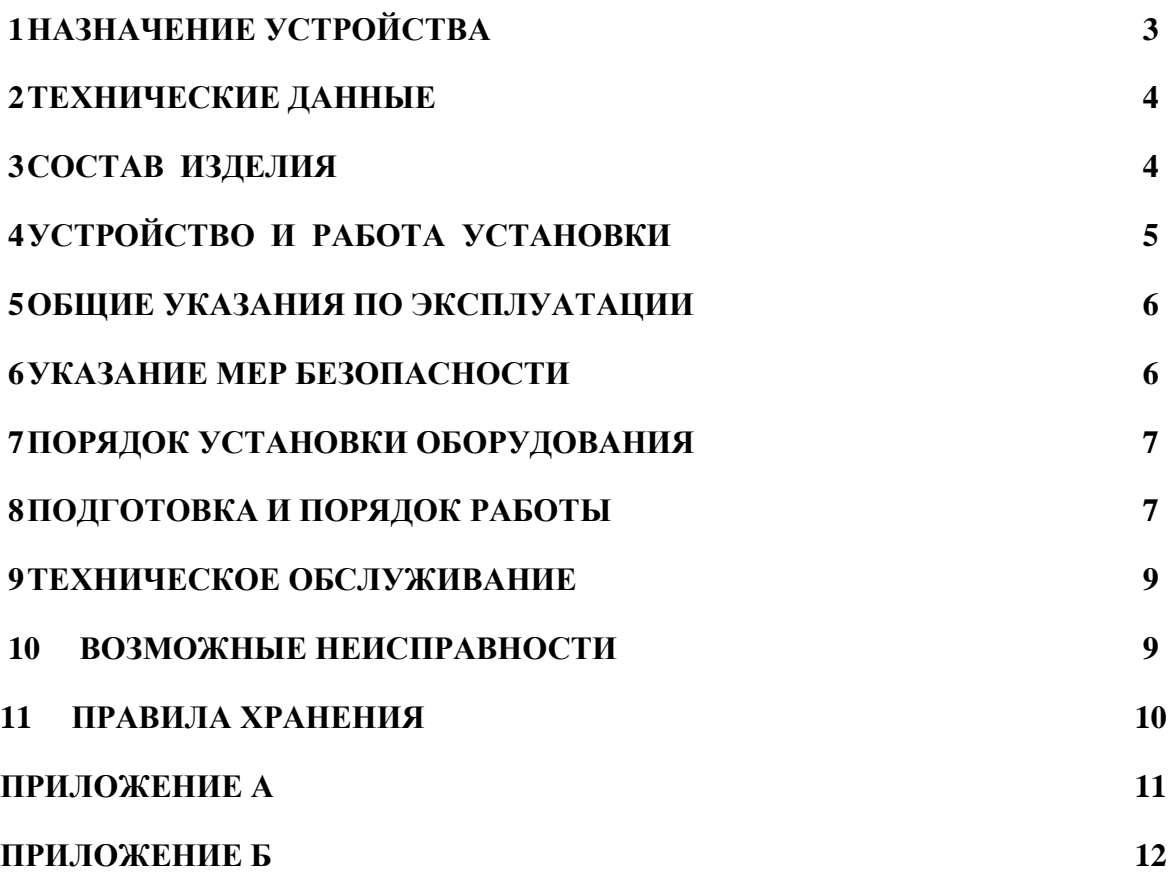

### **ПЕРЕД ЭКСПЛУАТАЦИЕЙ НЕОБХОДИМО ВНИМАТЕЛЬНО ОЗНАКОМИТЬСЯ С РУКОВОДСТВОМ ПО ЭКСПЛУАТАЦИИ УСТАНОВКИ**

- **ВНИМАНИЕ** Установка должна быть **заземлена за клемму «Земля»**, а также **подключена к розетке, имеющей заземление.** В качестве шины заземления использовать контур заземления, не связанный с силовым.
- **ЗАПРЕЩАЕТСЯ** Включение установки при снятом кожухе блока управления. При выполнении работ, связанных со снятием кожуха, необходимо отсоединить сетевую вилку от розетки.

<span id="page-2-0"></span>Руководство по эксплуатации предназначено для изучения установки ИМД-10 (в дальнейшем - установка), а также для правильной её эксплуатации.

#### **1 НАЗНАЧЕНИЕ УСТРОЙСТВА**

- 1.1 Установка ИМД-10 предназначена для экспериментального определения сопротивления истираемости по показателю микро-Деваль в соответствии со стандартами:
	- ГОСТ 32816-2014 «Дороги автомобильные общего пользования. Щебень шлаковый. Определение сопротивления истираемости по показателю микро-Деваль»
	- ГОСТ 33024-2014 «Дороги автомобильные общего пользования. Щебень и гравий из горных пород. Определение сопротивления истираемости по показателю микро-Деваль».
- 1.2 Условия эксплуатации:
	- 1) температура окружающего воздуха от плюс 10 до плюс 35°С;
	- 2) относительная влажность воздуха при температуре +25°С, не более 80%.

## **2 ТЕХНИЧЕСКИЕ ДАННЫЕ**

## <span id="page-3-0"></span>2.1 Эксплуатационные характеристики приведены в таблице:

### **Таблица 1- Эксплуатационные характеристики**

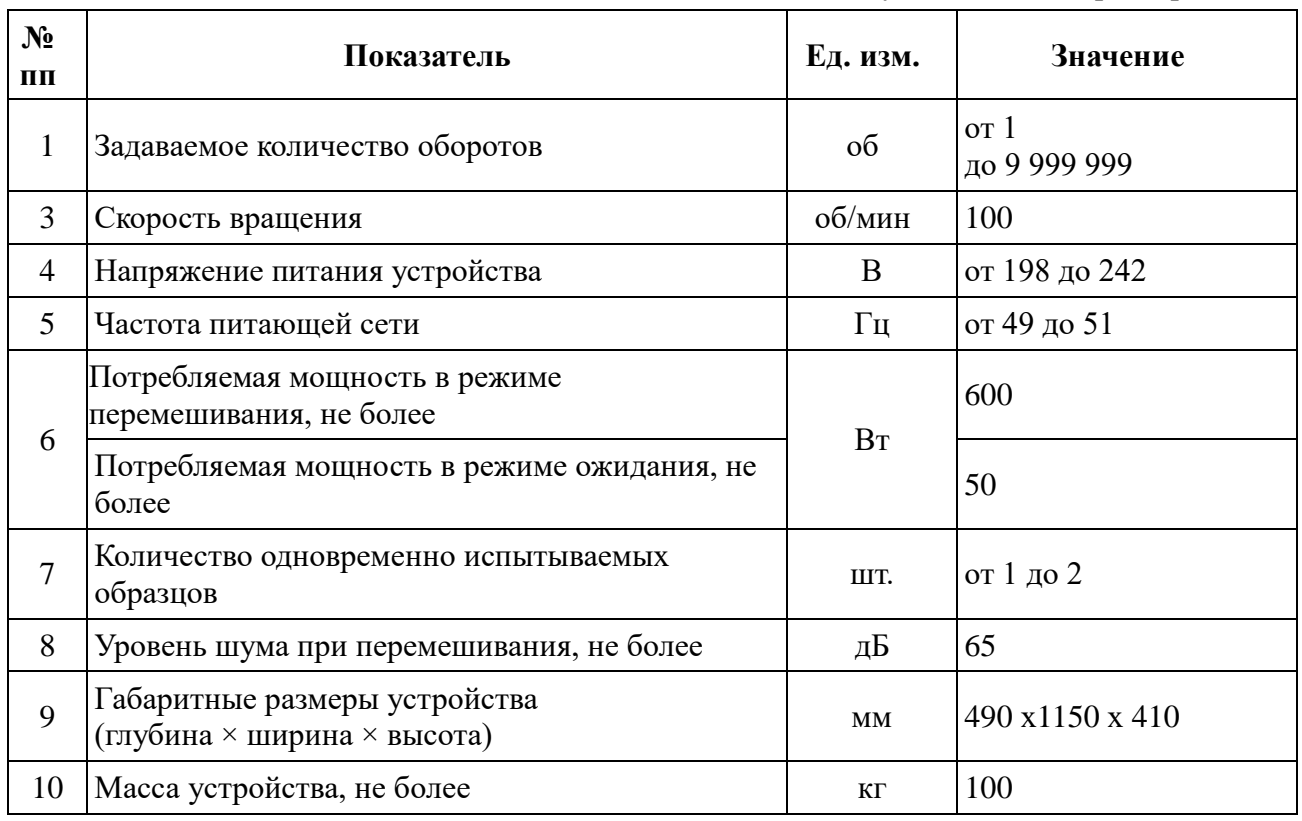

2.2 Размеры и объём барабанов соответствуют требованиям ГОСТ 32816-2014 и ГОСТ 33024-2014.

## 2.3 Показатели надежности:

- 1) вероятность безотказной работы за время 1000 ч. не менее 0,96;
- 2) срок службы не менее 6 лет;
- 3) среднее время восстановления 4 ч.

## 2.4 Точностные характеристики:

- 1) отклонение от заданного количества оборотов: не более 5;
- 2) отклонение от заданной скорости вращения, об/мин не более 5.

## **3 СОСТАВ ИЗДЕЛИЯ**

- <span id="page-3-1"></span>3.1 Установка ИМД-10.
- 3.2 Комплект принадлежностей.
- 3.3 Руководство по эксплуатации АИФ 2.773.020 РЭ.
- 3.4 Паспорт АИФ 2.773.020 ПС.
- 3.5 Программа и методика аттестации АИФ 2.773.020 МА.

#### **4 УСТРОЙСТВО И РАБОТА УСТАНОВКИ**

#### <span id="page-4-0"></span>4.1 Общие сведения

ИМД-10 является лабораторной установкой настольного исполнения. Основной функцией установки является обеспечение заданного количества вращательных движений барабанов с пробами с заданной частотой вращения.

4.2 Устройство установки

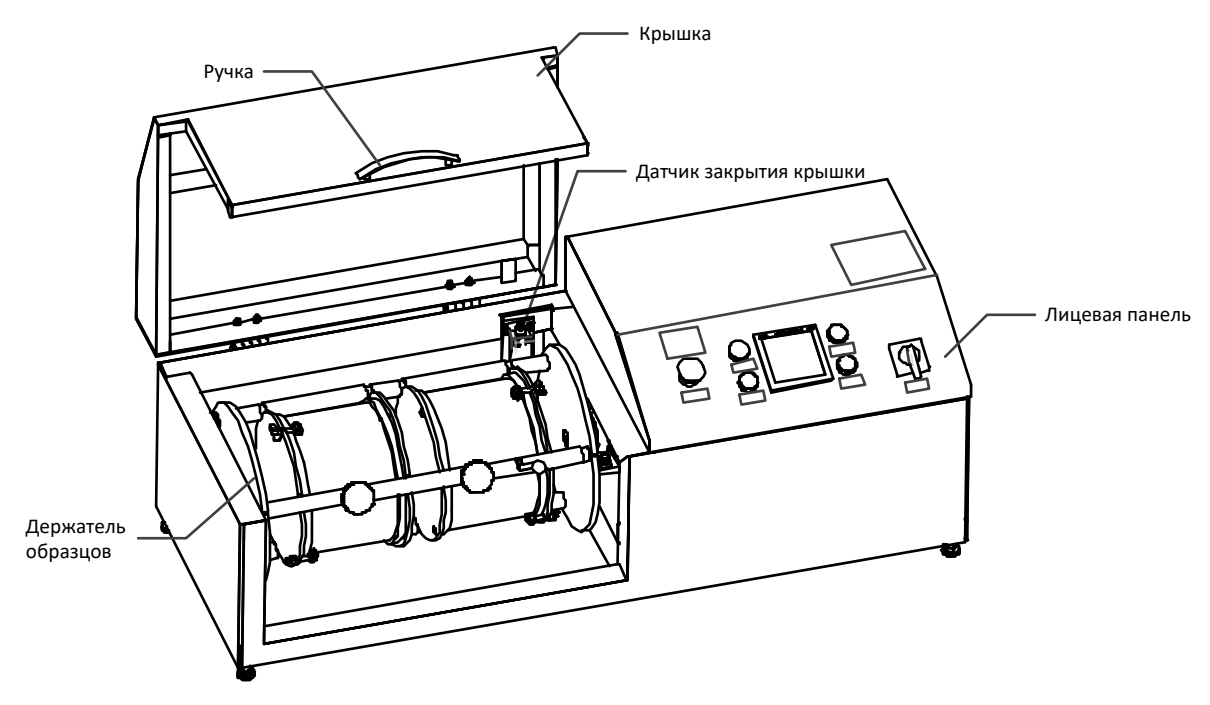

**Рисунок 1 – Общий вид**

<span id="page-4-1"></span>Установка (см. рис. [1\)](#page-4-1) представляет собой моноблок, содержащий держатель образцов, лицевую панель и крышку с закреплённой ручкой. Для обеспечения безопасной работы, вращение образцов производится только при закрытой крышке по сигналу с датчика закрытия крышки.

Защиту от коротких замыканий и утечек на корпус аппарата (класс защиты 0I по ГОСТ IEC 61140-2012) обеспечивает подключение контура заземления к шпильке заземления установки и наличие с составе установки автоматического выключателя.

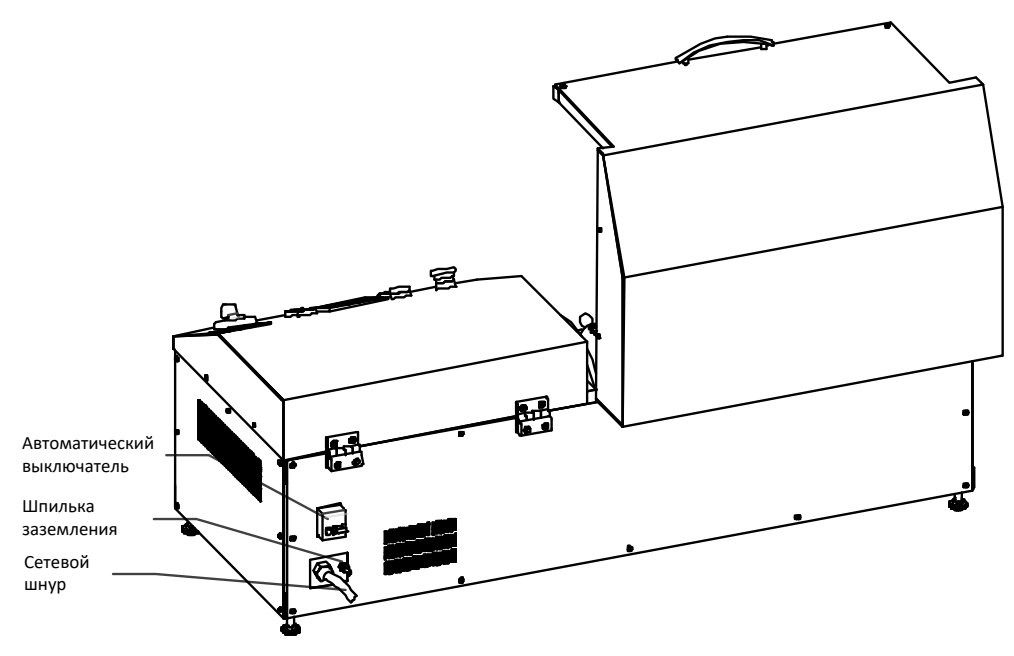

Рисунок 2 - Вид сзади

<span id="page-5-3"></span>На лицевой панели (см. рис. 3) расположены органы индикации и управления установкой. Включается установка тумблером «Сеть», кнопкой «Сброс» устанавливается начальное количество оборотов (12000 по умолчанию), которое отображается на дисплее счётчика. Нажатие кнопки «Пуск» запускает испытание, при этом на индикаторе отображается оставшееся до окончания количество оборотов.

Подъём крышки или нажатие кнопки «Стоп» останавливают вращение. Нажатие на «Пуск» продолжает испытание с точки останова.

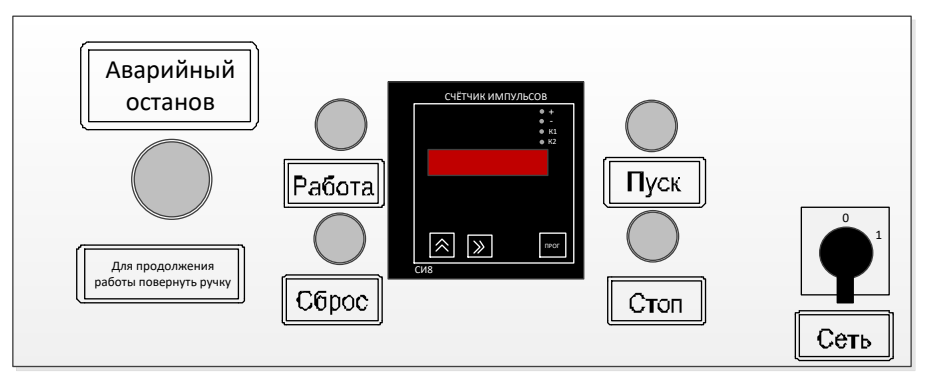

Рисунок 3 - Лицевая панель

#### 5 ОБЩИЕ УКАЗАНИЯ ПО ЭКСПЛУАТАЦИИ

- <span id="page-5-2"></span><span id="page-5-0"></span>5.1 Установка требует аккуратного обращения и ухода в процессе эксплуатации.
- 5.2 После внесения установки из зоны с температурой ниже  $+10^{\circ}$ С, выдержать в упаковке не менее 4 ч.
- 5.3 Перед эксплуатацией проверить комплектность и техническое состояние установки.
- <span id="page-5-1"></span>5.4 Повторное включение установки разрешается производить не ранее чем через 30 секунд после выключения.

#### УКАЗАНИЕ МЕР БЕЗОПАСНОСТИ 6

6.1 При работе с установкой обслуживающий персонал должен соблюдать общие правила техники безопасности при работе с электрическими установками с напряжением до 1000 В, изложенные в инструкции «Правила эксплуатации электроустановок потребителей». Установка имеет класс защиты 0I по ГОСТ IEC 61140-2012.

- 6.2 Барабаны с пробами имеют вес более 20 кг. Статья 253 ТК РФ устанавливает предельно допустимую массу груза при чередовании с другой работой (до двух раз в час) в 10 кг для женщин.
- 6.3 Перед включением установка должна быть надёжно заземлена.
- <span id="page-6-0"></span>6.4 Ремонт установки производить в отключенном состоянии от сети.

### **7 ПОРЯДОК УСТАНОВКИ ОБОРУДОВАНИЯ**

- 7.1 Исполнение установки: настольное.
- 7.2 Место размещения не должно быть удалено от источника питания более чем на 1,5м и должно исключать воздействие тряски, ударов, вибраций, влияющих на нормальную работу.
- 7.3 Место для подготовки и анализа проб должно находиться в непосредственной близости от установки для уменьшения риска травм при их переносе.
- <span id="page-6-1"></span>7.4 Клемма «Земля» на задней панели установки должна быть подсоединена к внешней заземляющей шине, не связанной с силовым оборудованием.

## **8 ПОДГОТОВКА И ПОРЯДОК РАБОТЫ**

8.1 Подготовка контейнеров проб

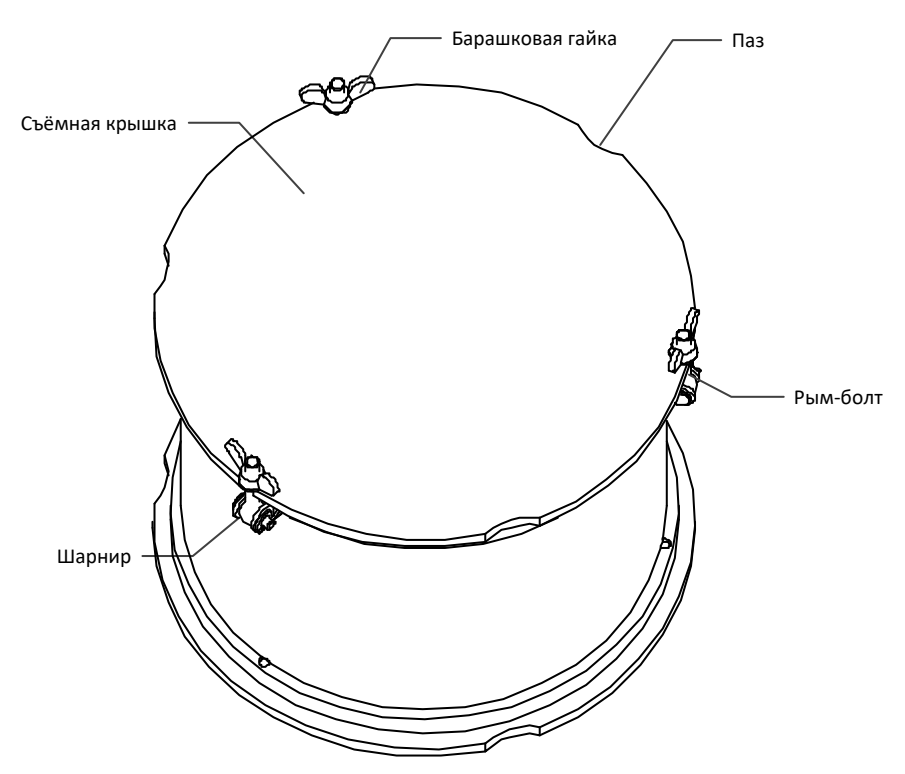

**Рисунок 4 - Барабан**

- <span id="page-6-2"></span>1) На крышке контейнера (см. рис. [4\)](#page-6-2) ослабить три барашковые гайки, вращая их против часовой стрелки. Отвести рым-болты на шарнирах в стороны. Снять крышку.
- 2) Поместить в контейнер пробу, воду, стальные шарики.
- 3) Установить крышку, привести рым- болты в вертикальное положение, зафиксировать барашковые гайки, вращая их по часовой стрелке.

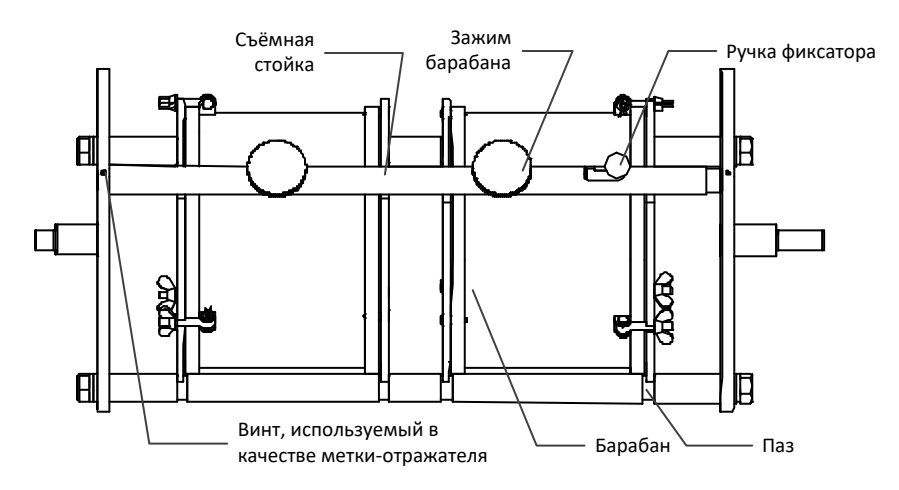

**Рисунок 5 – Держатель барабанов**

- <span id="page-7-0"></span>1) Вращая держатель вручную, установить его таким образом, чтобы съёмная стойка находилась в верхнем положении (см. рис. [5\)](#page-7-0).
- 2) Отвести ручку фиксатора влево, извлечь стойку.
- 3) Установить контейнеры на стойки таким образом, чтобы пазы на контейнерах (см. рис. [4\)](#page-6-2) совпали с пазами на стойках (см. рис. [5\)](#page-7-0).
- 4) Установить съёмную стойку в отверстие в левом диске держателя, отвести ручку держателя вправо, совместить правый конец стойки с отверстием в диске держателя, перевести ручку в правое положение.
- 5) Зафиксировать барабаны, вращая зажимы барабанов (см. рис. [5\)](#page-7-0) по часовой стрелке.
- 8.3 Проведение испытания
- 1) Опустить крышку установки.
- 2) Проверить состояние автоматического выключателя (см. рис. [2\)](#page-5-3). Он должен быть в верхнем положении.
- 3) Включить установку, переместив ручку тумблера «Сеть» в положение «1».
- 4) Если требуется изменить количество оборотов выполнить инструкции, приведённые в приложении А.
- 5) Нажать кнопку «Сброс» для инициализации счётчика требуемым количеством оборотов.
- 6) Нажать кнопку «Пуск». Установка начнёт вращение проб.
- 8.4 Завершение работы
- 1) По окончании выполнения заданного количества оборотов установка остановит вращение.
- 2) Выключить установку, переместив ручку тумблера «Сеть» в положение «0».
- 3) Открыть крышку.
- 4) Вращая держатель вручную, установить его таким образом, чтобы съёмная стойка находилась в верхнем положении (см. рис. [5\)](#page-7-0).
- 5) Снять фиксацию барабанов, вращая зажимы барабанов (см. рис. [5\)](#page-7-0) против часовой стрелки.
- 6) Отвести ручку фиксатора влево, извлечь стойку.
- 7) Извлечь контейнеры с пробами.
	- 8) На крышке контейнера (см. рис. [4\)](#page-6-2) ослабить три барашковые гайки, вращая их против часовой стрелки. Отвести рым-болты на шарнирах в стороны. Снять крышку.
	- 9) Извлечь пробы для анализа.

## **9 ТЕХНИЧЕСКОЕ ОБСЛУЖИВАНИЕ**

- <span id="page-8-0"></span>9.1 К обслуживанию установки допускаются лица, имеющие специальную подготовку по обслуживанию электронной аппаратуры и вычислительной техники.
- 9.2 Виды обслуживания приведены в таблице [2.](#page-8-2)

#### **Таблица 2 – Виды обслуживания**

<span id="page-8-2"></span>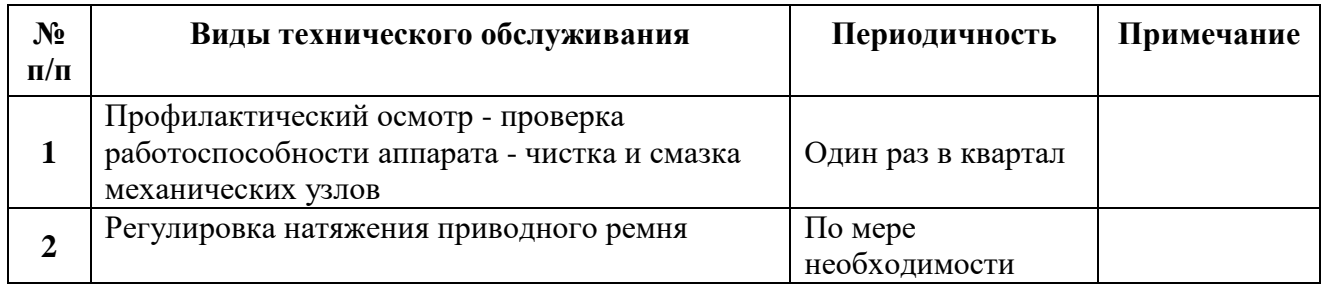

9.3 Для регулировки натяжения приводного ремня ИМД-10 установить согласно рис. [6.](#page-8-3)

- 9.4 Ослабить фиксирующие болты
- 9.5 Установить требуемое натяжение ремня между шкивом двигателя и шкивом редуктора, вращая регулирующий болт.
- 9.6 Затянуть фиксирующие болты.

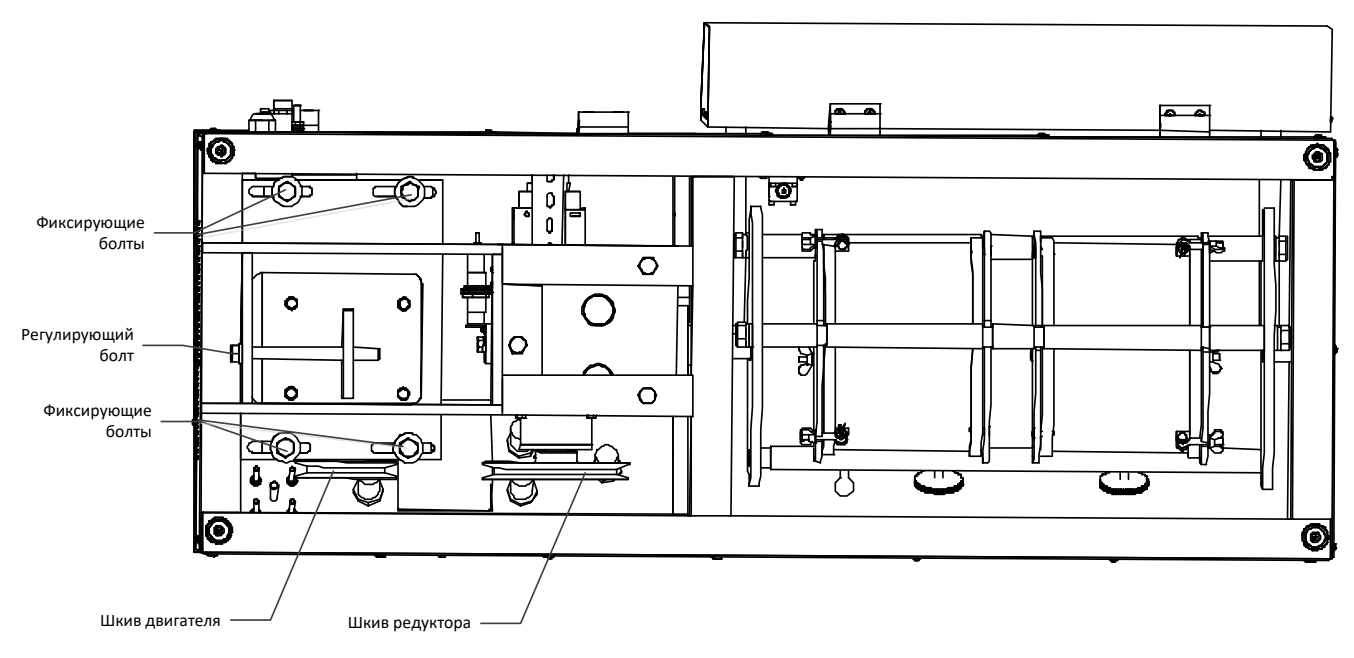

**Рисунок 6 – Регулировка натяжения ремня**

## **10 ВОЗМОЖНЫЕ НЕИСПРАВНОСТИ**

<span id="page-8-4"></span><span id="page-8-3"></span><span id="page-8-1"></span>10.1 Возможные неисправности и методы их устранения приведены в таблице [3.](#page-8-4)

**Таблица 3 – Возможные неисправности**

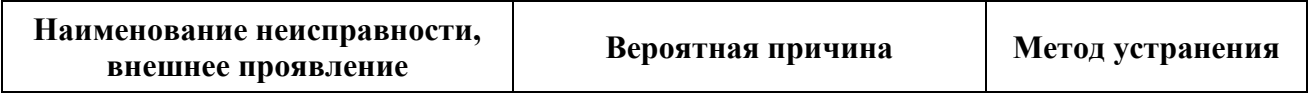

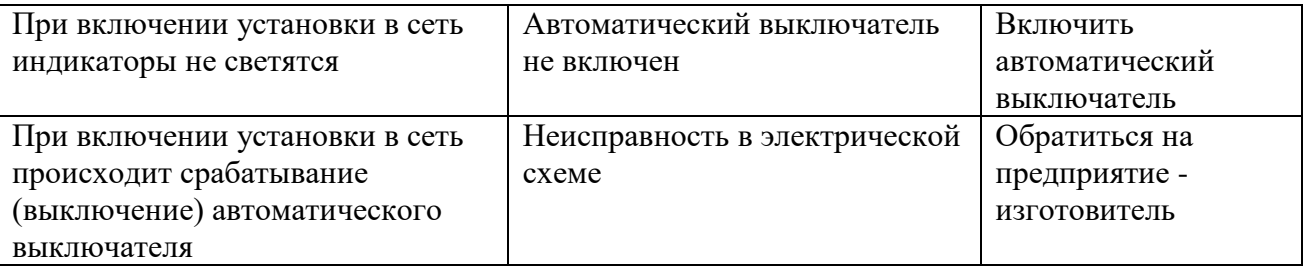

#### **11 ПРАВИЛА ХРАНЕНИЯ**

- <span id="page-9-0"></span>11.1 Условия хранения установки в части воздействия климатических факторов по группе 1 (Л) ГОСТ 15150-69.
- 11.2 Установка должна храниться в закрытых отапливаемых помещениях в упаковке на стеллажах при температуре воздуха от плюс 10 до плюс 35°С и относительной влажности воздуха, не более 80% при +25°С.
- 11.3 Если после распаковывания устанвока не применялась по своему прямому назначению, то хранить ее нужно в чехле из полиэтилена ГОСТ 10354-82.
- 11.4 Срок хранения установки без переконсервации 5 лет.

## <span id="page-10-0"></span>**ПРИЛОЖЕНИЕ А. НАСТРОЙКА КОЛИЧЕСТВА ОБОРОТОВ ДЕРЖАТЕЛЯ ОБРАЗЦОВ**

Количество оборотов задаётся параметром «Strt» счётчика импульсов СИ8.

Далее приведена последовательность операций для установки требуемого значения.

- 1. Удерживать <sup>[necr]</sup> до появления на дисплее надписи «c\_rES».
- 2. Нажимать  $\boxed{\hat{\otimes}}$  до появления на дисплее надписи «GrouP\_b».
- 3. Нажать <sup>1000</sup> 2 раза до появления на дисплее надписи «Strt»
- 4. Нажать <u><u>Procel</u>, при помощи  $[$   $\otimes$   $]$ ,  $[$   $\otimes$  изменить значение на требуемое.</u>
- 5. Нажать <u>Decel д</u>ля ввода значения.
- 6. Нажать  $\boxed{\gg}$ , отобразится «out».
- 7. Нажать  $\frac{f^{(1)}(x)}{x}$ , на дисплее отобразится «GrouP\_b».
- 8. Нажать  $\boxed{\gg}$ , отобразится «out».
- 9. Нажать <u>Decel для выхода в рабочий режим</u>.
- 10. Нажать кнопку «Сброс» на лицевой панели для обновления количества оборотов.

# ПРИЛОЖЕНИЕ Б. ВОССТАНОВЛЕНИЕ ЗАВОДСКИХ НАСТРОЕК

- <span id="page-11-0"></span>1. Установить автоматический выключатель в верхнее положение. Установить тумблер «Сеть» в положение «1». Убедиться, что включился счётчик импульсов (должно отобразиться какоелибо число на индикаторе).
- 2. Перевести счётчик импульсов в режим «ПРОГРАММИРОВАНИЕ», удерживая кнопку <sup>пост</sup> до появления на индикаторе текста «с rES»;
- 3. Изменить параметры счетчика импульсов в соответствии с таблицей 1.

Таблина 1

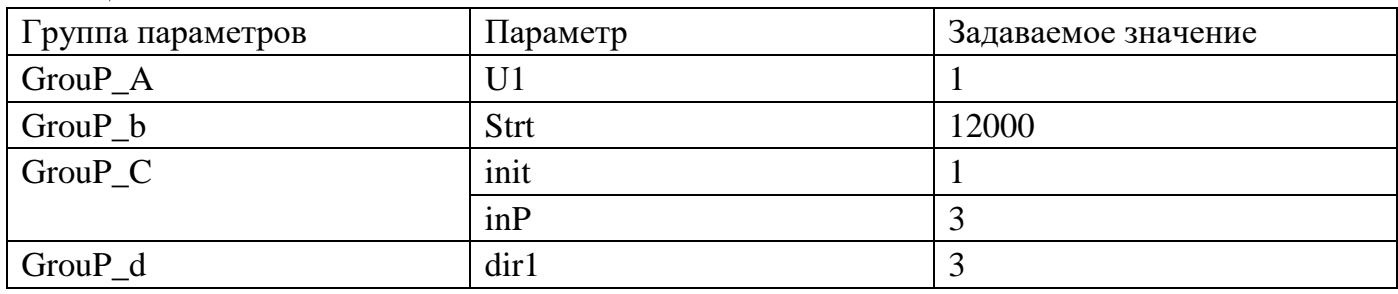

Ниже для примера приведена последовательность действий для задания параметра U1:

- 1) нажимать кнопку  $\boxed{\hat{\otimes}}$  до появления на индикаторе текста «GrouP\_A» (здесь и далее по тексту: если указанный текст был пропущен при лишнем нажатии кнопки  $\boxed{\text{\texttriangle}}$ , то нажимать её до повторного появления текста);
- 2) 2 раза нажать кнопку  $\boxed{\text{mod}}$ ;
- 3) нажимать кнопку  $\boxed{\color{blue} \text{A}}$  до появления на индикаторе текста «U1»;
- 4) нажать кнопку [100], после чего на индикаторе отобразится текущее значение параметра  $U1$ :
- 5) при помощи кнопок  $\boxed{\otimes}$  и  $\boxed{\gg}$  задать новое значение параметра;
- 6) нажать кнопку  $\boxed{\text{mod}}$ , после чего на индикаторе отобразится текст «U1»;
- 7) нажать кнопку  $\boxed{\gg}$ , после чего на индикаторе отобразится текст «out»;
- 8) нажать кнопку  $\boxed{\text{mod}}$ , после чего на индикаторе отобразится текст «GrouP A».
- 4. Перевести счётчик импульсов в режим «РАБОТА» для чего:
- 1) нажать кнопку  $\boxed{\gg}$ , после чего на индикаторе отобразится текст «out»;
- 2) нажать кнопку <u>[1967]</u>, после чего на индикаторе отобразится какое-либо число.
- 5. Выключить аппарат, установив тумблер «Сеть» в положение «0».